# **Vergleich EliteCAD und ArchiCAD**

#### **Bedienbarkeit**

#### ArchiCAD

Archicad besitzt eine ähnliche Benutzeroberfläche, Zeichenblatt, Tools, Ansichten, Geschosseinstellungen. Die Arbeitsfelder 3D und 2D sind bei Archicad klar voneinander getrennt, man kann nicht gleichzeitig die 3D und 2D Pläne bearbeiten. Hilfslinien sind in den Grundeinstellungen bereits vorhanden, was sehr hilfreich ist. Bei Bedarf kann es auch angepasst werden. Bei Archicad werden die Shortcuts angezeigt, so ist schnelles arbeiten gewährleistet. Die Shift Funktion hilft Linien schnell in den Standard Winkeln (45°, 90°, 60°, 30°) zu zeichnen. Es werden automatisch Hilfslinien erstellt, die zum weiterzeichnen verwendet werden können. Es ist ebenfalls möglich die Zahlen absolut und relativ einzugeben. Das Arbeiten in der 3D Ansicht ist ungenau und verwirrend.

### EliteCAD

Die Arbeitsfläche von Elitecad ist übersichtlich: Es gibt ein Zeichenblatt, Tools auf der Seite, verschiedene Ansichten sind einstellbar, und Geschosseinstellungen.Das ganze ist übersichtlicher als bei Archicad jedoch gibt es mehr Einstellungsmöglichkeiten beim Archicad, was auch genaueres Arbeiten ermöglicht. Bei Elitecad ist das Arbeiten in 2D und 3D gleichzeitig möglich, ohne zu wechseln. Hilfslinien sind nicht von vornherein sichtbar, sie müssen extra hinzugefügt werden, was verwirrend ist. Shortcuts werden nicht angezeigt, sie sind sehr wahrscheinlich vorhanden, sind jedoch ohne Hilfe schwer zu finden. Es gibt keinen absoluten Nullpunkt, deshalb ist es hier nicht möglich mit absoluten Zahlen zu arbeiten. Die Hilfslinien muss man selber zeichnen und sie wirken schnell unübersichtlich. Schon einfache Zeichenschritte und Funktionen sind sehr kompliziert auszuführen und sind ohne Einführungshilfe kaum machbar.

#### ArchiCAD

Die Benutzeroberfläche von Archicad sieht kompliziert aus. Die Einstellungsmöglichkeiten sind nicht immer auf den ersten Click auffindbar. Es gibt sehr viele Parametereinstellungen, was ein sehr genaues arbeiten ermöglicht. Der dynamische Cursor ist sehr gut und praktisch für effizientes Arbeiten. Bei Archicad beherrscht man die Grundfunktionen um einen Grundriss zu zeichnen schon nach kurzer Zeit, was vorallem für Anfänger sehr positiv ist, wenn "schnell" etwas gezeichnet werden muss.

#### EliteCAD

Die Benutzeroberfläche von Elitecad ist übersichtlich, jedoch gibt es auch weniger Einstellungsmöglichkeiten und Parametereinstellungen. Elitecad hat eine einfache Geschosseinteilung, das einem durch ein Schnittbild veranschaulicht wird. Speziell ist, dass man die einzelnen Tools in der richtigen Reihenfolge anwählen muss, sonst sind die eingegebenen Einstellungen wieder zurückge- setzt. Elitecad besitzt keinen dynamischen Cursor. Das Zeichnen der Wand bei Elitecad ist einfacher, da man nicht wie im Archicad anwählen muss, ob die Wand auf die Innen- oder Aussenseite gezeichnet wird.

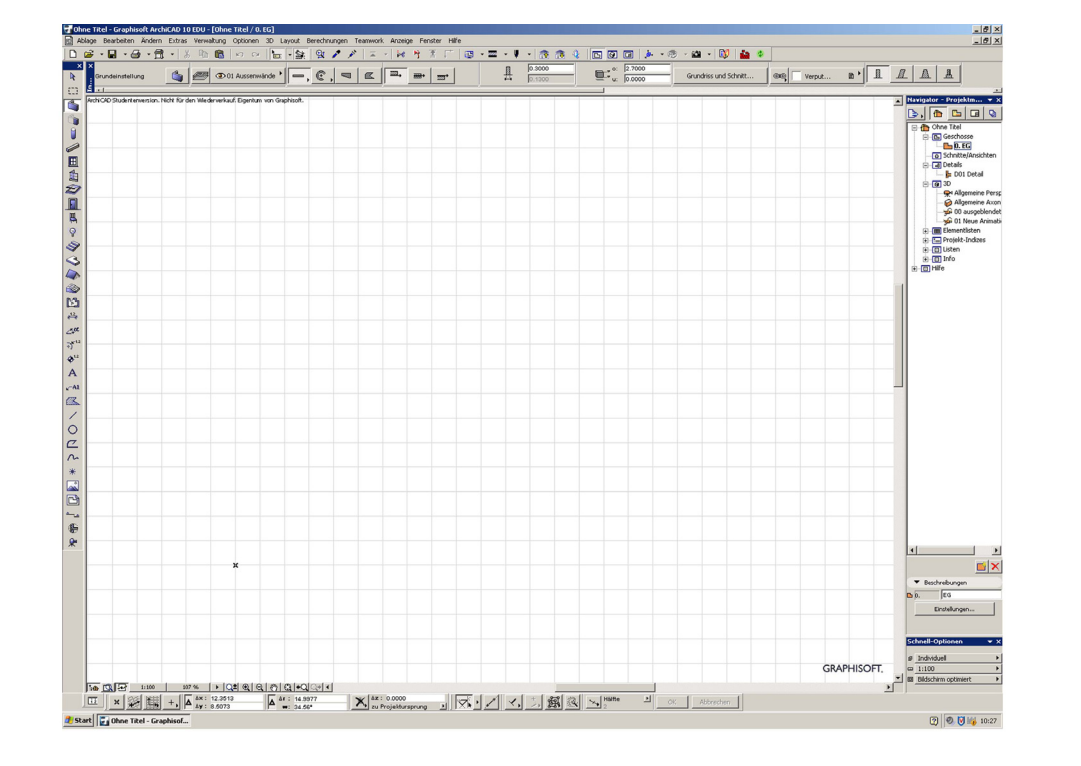

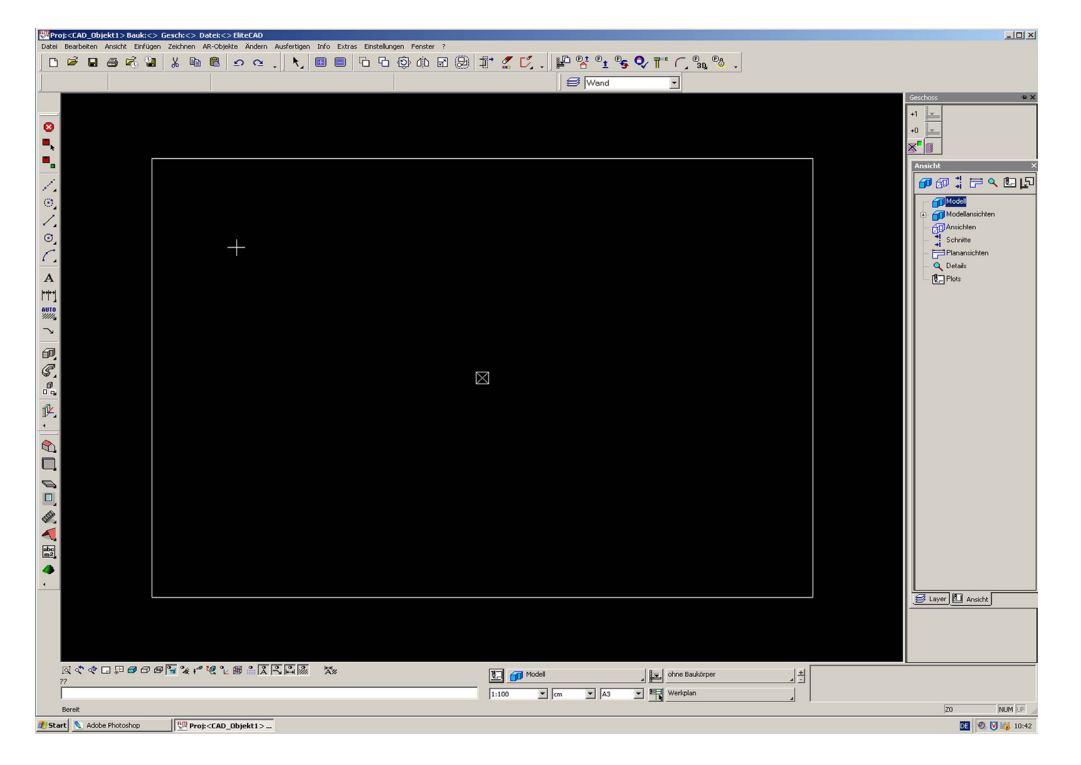

## ArchiCAD

Archicad funktioniert über Geschosse, die in Ebenen aufgeteilt sind (z.B. Wand, Fenster, die nachträglich noch bearbeitet, ein- und ausgeblendet werden können); über die Geschosseinstellungen und Pläne werden direkt die 3D Informationen erzeugt, damit ist es möglich Schnitte und Ansichten zu generieren. Im Archicad ist es jedoch möglich, Linien im 2D Plan zu zeichnen, ohne dass diese Auswirkungen auf den 3D Plan haben. Die 3D Einstellungen bei Archicad sind übersichtlicher und einfacher in der Bedienung.

### **EliteCAD**

Elitecad funktioniert ebenfalls über die Geschosse. Sind sie eingerichtet, werden über diese die Pläne sowie die 3D Ansichten generiert. Mit dieser Funktion ist es dann möglich Schnitte und Fassadenansichten darzustellen. Die 3D Einstellungen sind nicht so einfach zu bedienen wie bei Archicad. Das setzten von Türen und Fenstern scheint nicht von Anfang an logisch zu sein, da das Programm doch sehr stark auf die Parametriesierungsfunktionen ausgerichtet ist.

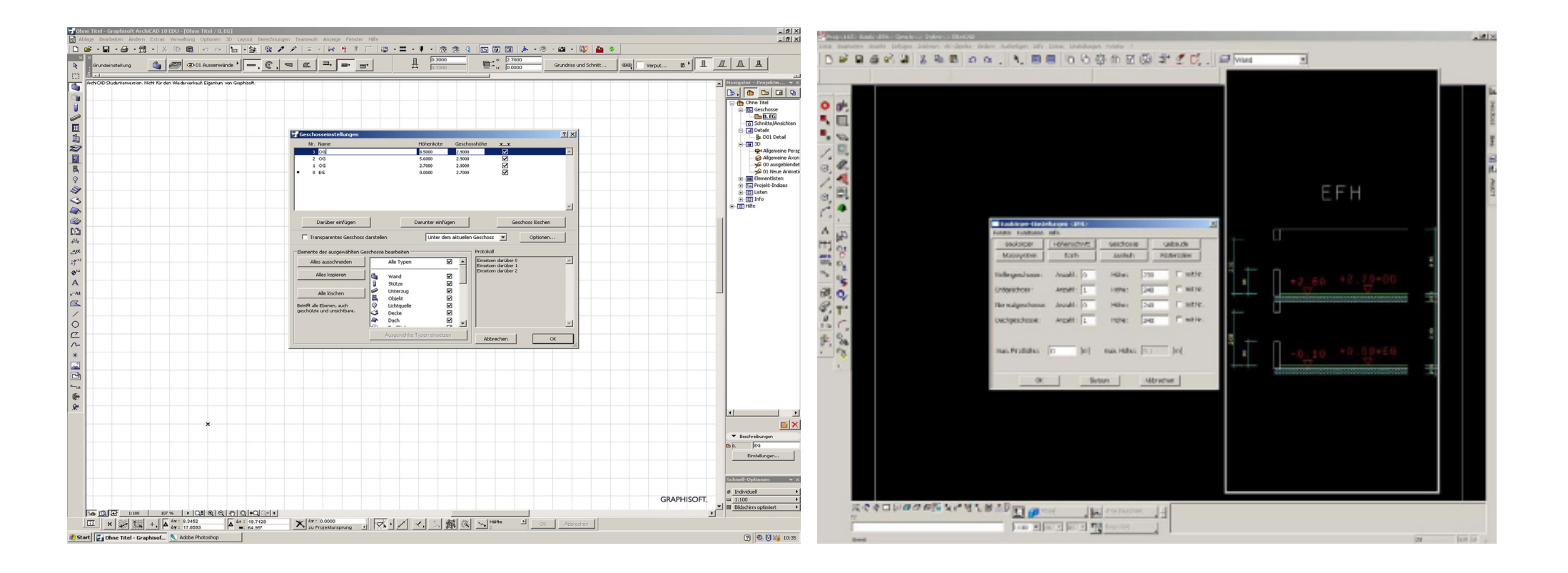

## ArchiCAD

Archicad Solo-Projekt;Archicad Archiv-Projekt;GDL-Script;Windows Metafile;SGI Image;Photoshop Image;Windows BMP Image;JPEG Image;PICT Image;PNG Image;TIFF Image;Truevision TGA Image;Quick Time Image;DWF- Datei;DXF- Datei;DWG-Datei;MicroStation Design-Datei;IFC\_2X2;IFCXML\_2X2;Maxonform-Schnittstelle, diese ermöglicht den Import von Objekten direkt aus dem Cinema 4D, welche dann weiter bearbeitet werden können.

# **EliteCAD**

IGES 2D-Dateien;TIFF Dateien;JPEG Dateien;BMP Dateien;VDAFS Dateien;SAT Dateien;MI Dateien;TGF Dateien.

An dieser List ist sichtbar, dass es viel weniger Austausch und Export Formate gibt, was deutlich im Nachteil zum Archicad steht.

Parametrisierbarkeit

## ArchiCAD

Im Archicad sind alle Parameter im Nachhinein noch veränderbar. Egal ob, Schichtungen, Wanddicken usw. Alle Objekte können auch über das Anwählen von Eckpunkten oder Kanten skaliert werden.

# Persönliche Bemerkung

# ArchiCAD

Einfach zu bekommen über die Archicad Homepage, prompter Service per Email. Die Bedienung ist übersichtlicher und einfacher erlernbar als beim Elitecad. Ausserdem ist es weiter verbreitet als Elitecad und somit ist es auch einfacher an Informationen und Hilfestellungen zu kommen. Läuft auf PC und MAC.

# **FliteCAD**

Im Elitecad kann man Parameter auch noch nachträglich verändern (z.B.Wanddicken). Man kann Flächen, Kanten und Punkte nachträglich nicht mehr anwählen und verändern.

## **EliteCAD**

Die Bestellung von Programm und Codewort von der Firma ist sehr mühsam und dauert extrem lange. Beim Erhalt ist das Funktionieren des Programmes jedoch nicht gewährleistet.

Die Funktionen sind bereits für einfache Schritte sehr komplex. Es braucht viel Übung um sich zurechtzufinden und ohne eine Übungseiführung wäre es unmöglich in einer angemessenen Zeit etwas zu zeichnen. Läuft nur auf PC.